## **6−3−3.任意登録項目の変更**

任意登録項目の変更を行います。

- (1) 3の 変更 をクリックします。
- (2)以下の画面が表示されます。

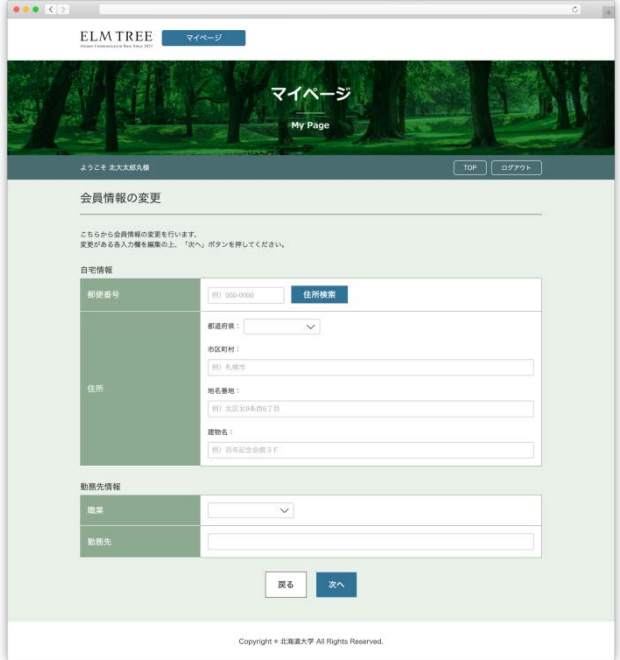

任意登録項目の変更画面

(3)各項目を修正し、 次へ <mark>をクリックします。</mark>

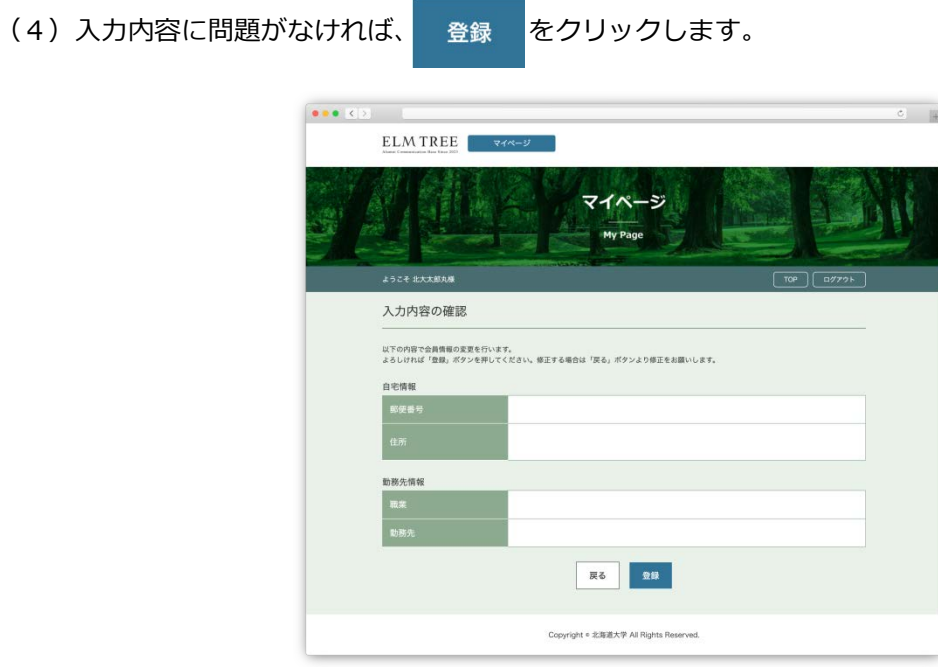

任意登録項目の入力内容の確認画面

(5)以下の画面が表示され、任意登録項目の変更は完了です。

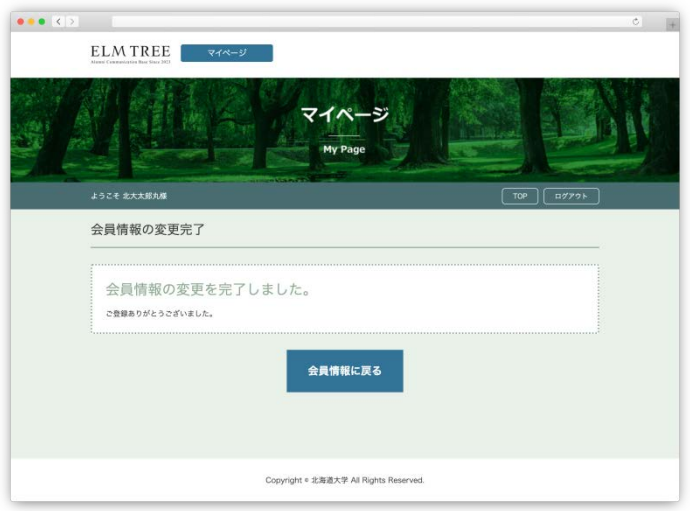

任意登録項目の変更完了画面